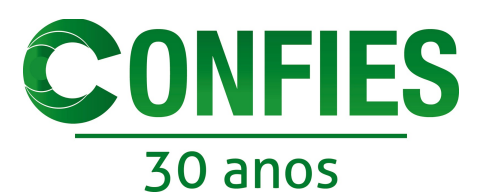

3) Documentos

O Tandeiros

Citation May

**B** out **We de Labito** 

Planets

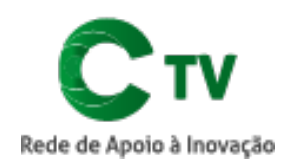

is I

U

Ocen

## COMO SUBMETER SEU VÍDEO

Recomendamos que use o WeTransfer [\(wetransfer.com\)](http://wetransfer.com/) ou Google Drive [\(drive.google.com\)](http://drive.google.com/). Lembre-se de nomear seu arquivo de vídeo com o nome da pessoa que está fazendo a submissão do vídeo, para facilitar a identificação, e de salvá-lo em formato MP4. **Ex: NomeSobrenome.mp4**

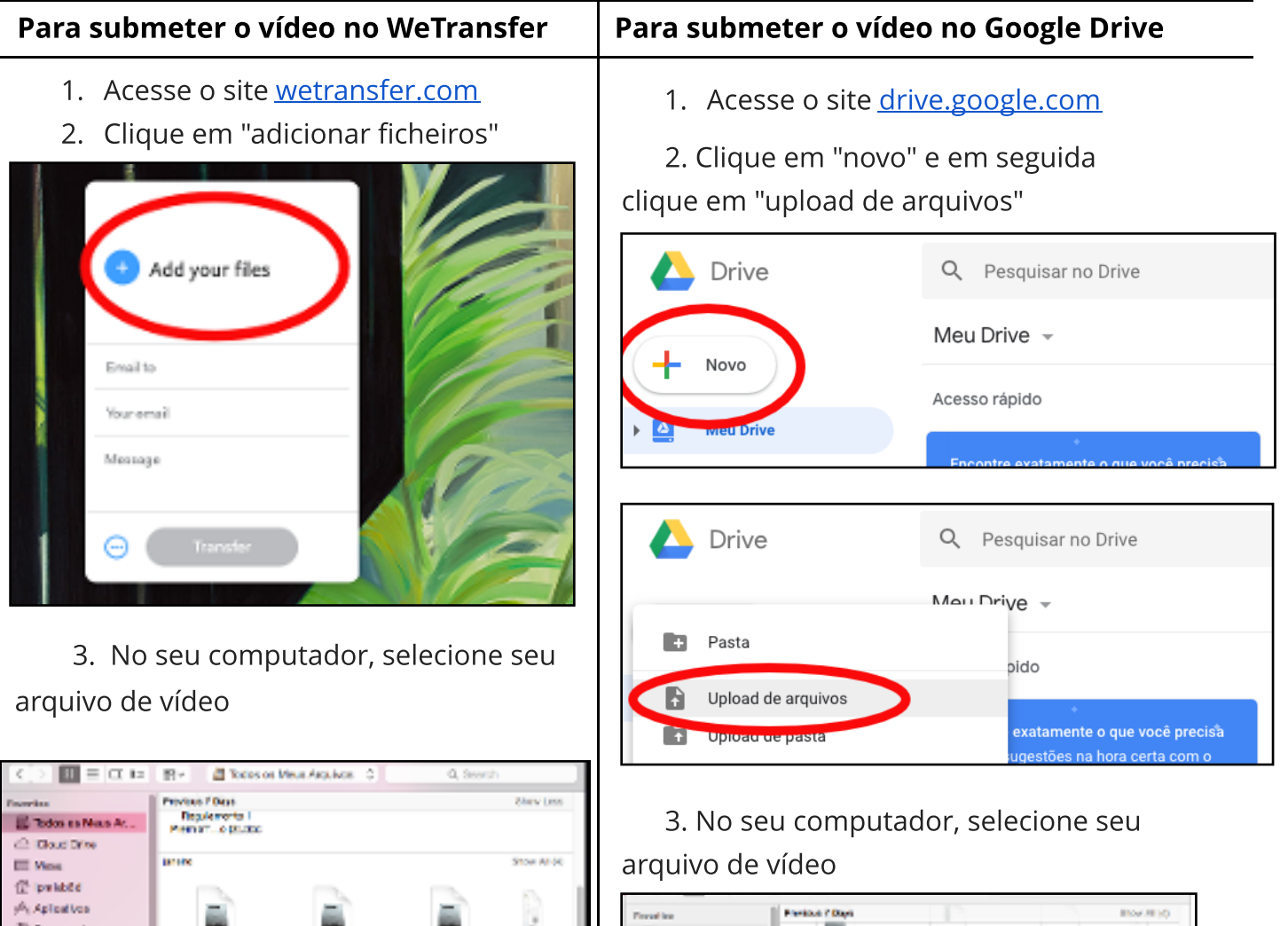

a

MasterCollection, C

RE LETERATO

Cancel

B

LibraOffice 5.8.2

**ELIOTE VIELES ENG** 

cooperations aims

Forrat | or Hac

sor a

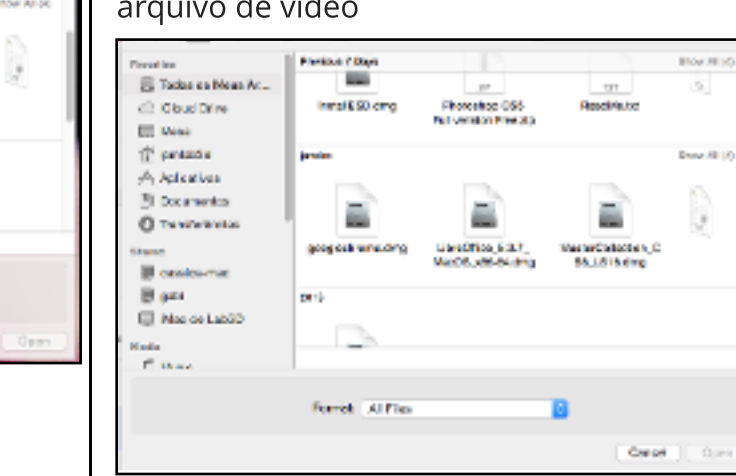

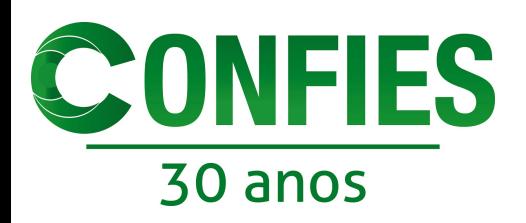

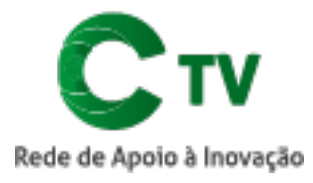

4. Insira o e-mail

tvconfies@confies.org.br e o seu próprio e-mail nos campos indicados

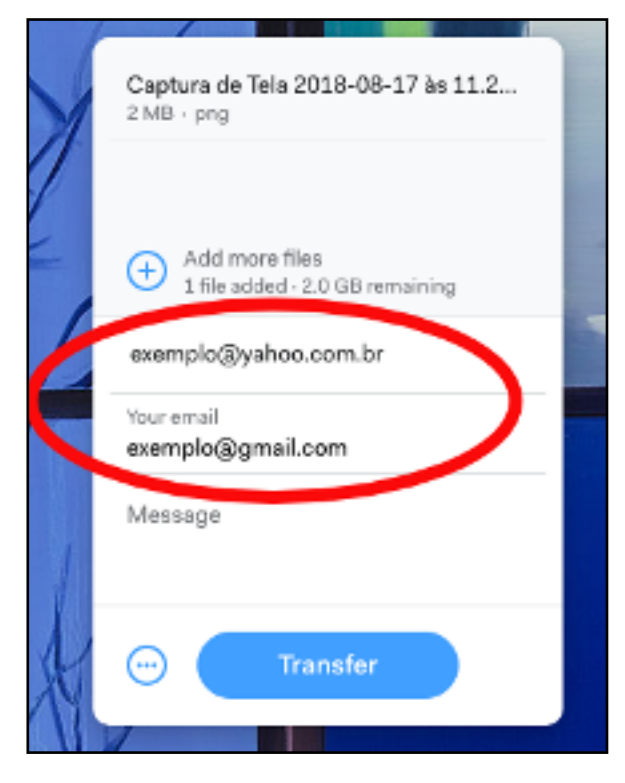

5. Clique em transferir e aguarde até que a transferência esteja completa

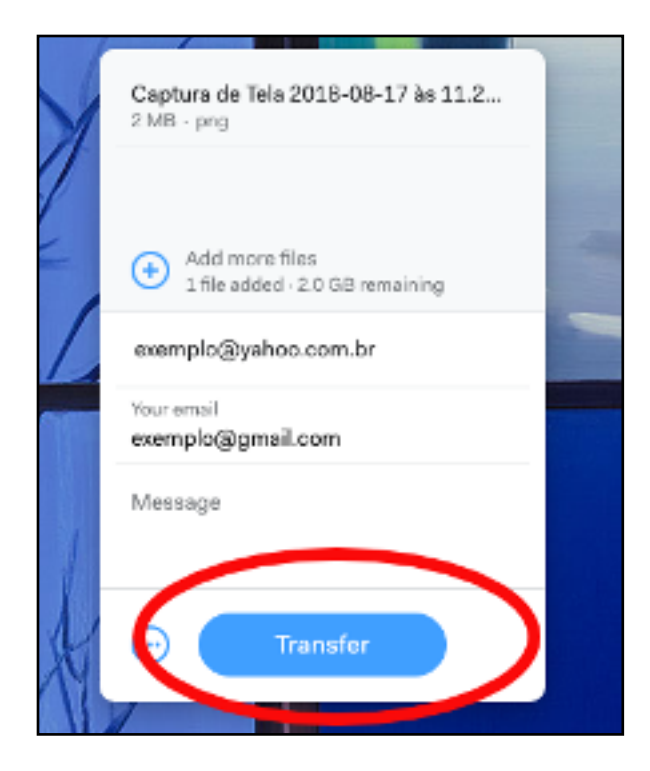

4. Localize seu arquivo de vídeo no Google Drive e aperte o botão direito do mouse, em seguida clique em compartilhar

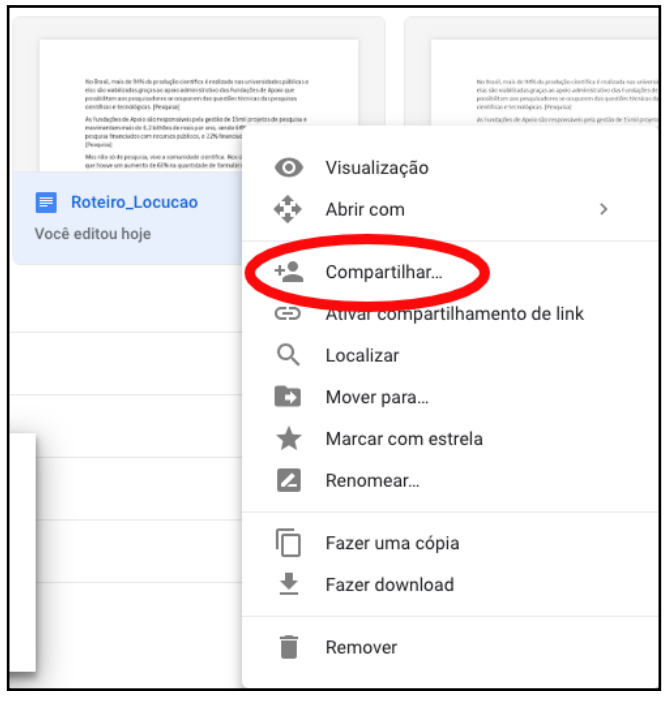

5. No campo indicado, insira o e-mail tvconfies@confies.org.b e depois, clique em "enviar"

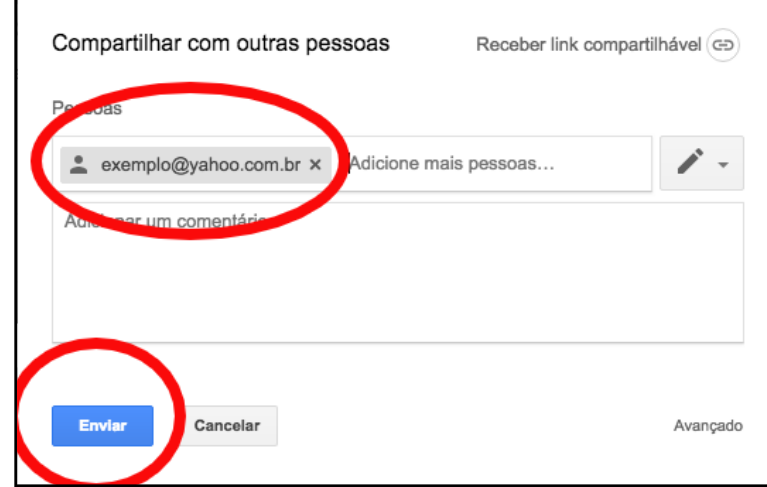